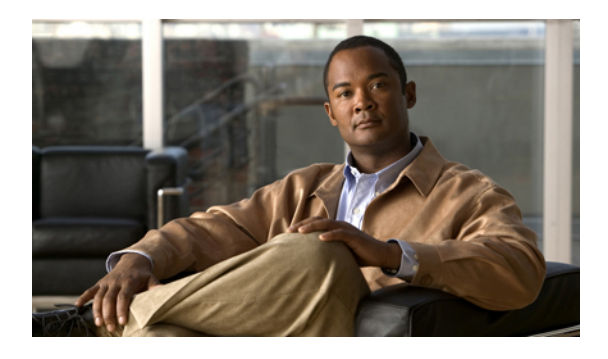

# **CDP Commands on Cisco IOS XR Software**

This module describes the Cisco IOS XR software commands for monitoring the networking device and network using Cisco Discovery Protocol (CDP).

For detailed information about CDP concepts, configuration tasks, and examples, see the *Implementing* CDP *on Cisco IOS XR Software* module in *Cisco IOS XR System Management Configuration Guide for the Cisco XR 12000 Series Router*.

- cdp, [page](#page-1-0) 2
- cdp [advertise](#page-3-0) v1, page 4
- cdp [holdtime,](#page-5-0) page 6
- cdp log [adjacency](#page-7-0) changes, page 8
- cdp [timer,](#page-9-0) page 10
- clear cdp [counters,](#page-11-0) page 12
- clear cdp [table,](#page-13-0) page 14
- [show](#page-15-0) cdp, page 16
- show cdp [entry,](#page-18-0) page 19
- show cdp [interface,](#page-21-0) page 22
- show cdp [neighbors,](#page-24-0) page 25
- show cdp [traffic,](#page-28-0) page 29

## <span id="page-1-0"></span>**cdp**

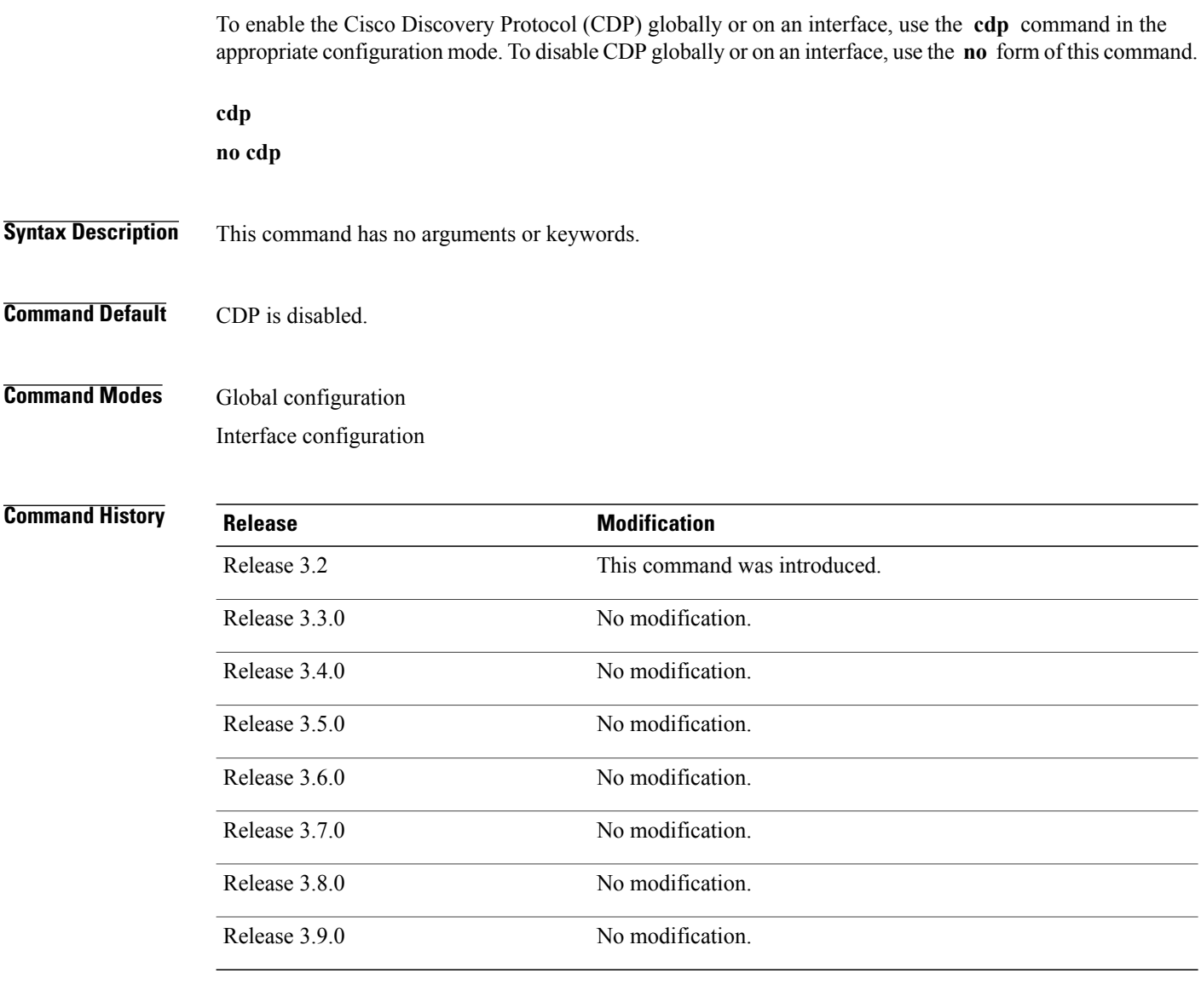

**Usage Guidelines** To use this command, you must be in a user group associated with a task group that includes the proper task IDs. If you suspect user group assignment is preventing you from using a command, contact your AAA administrator for assistance.

> By default, CDP is disabled globally. To enable CDP, CDP must be enabled globally and then enabled for each interface.

To enable CDP globally, use the **cdp** command in global configuration mode. To disable CDP globally, use the **no** form of this command in global configuration mode.

To enable CDP on a specific interface, use the **cdp** command in interface configuration mode. To disable CDP on a specific interface, use the **no** form of this command in interface configuration mode.

The following interface types do not support CDP:

- 802.1Q VLAN subinterfaces
- ATM interfaces and ATM subinterfaces
- Bundle Interfaces
- Loopback interfaces
- Service interfaces
- Tunnel Interfaces

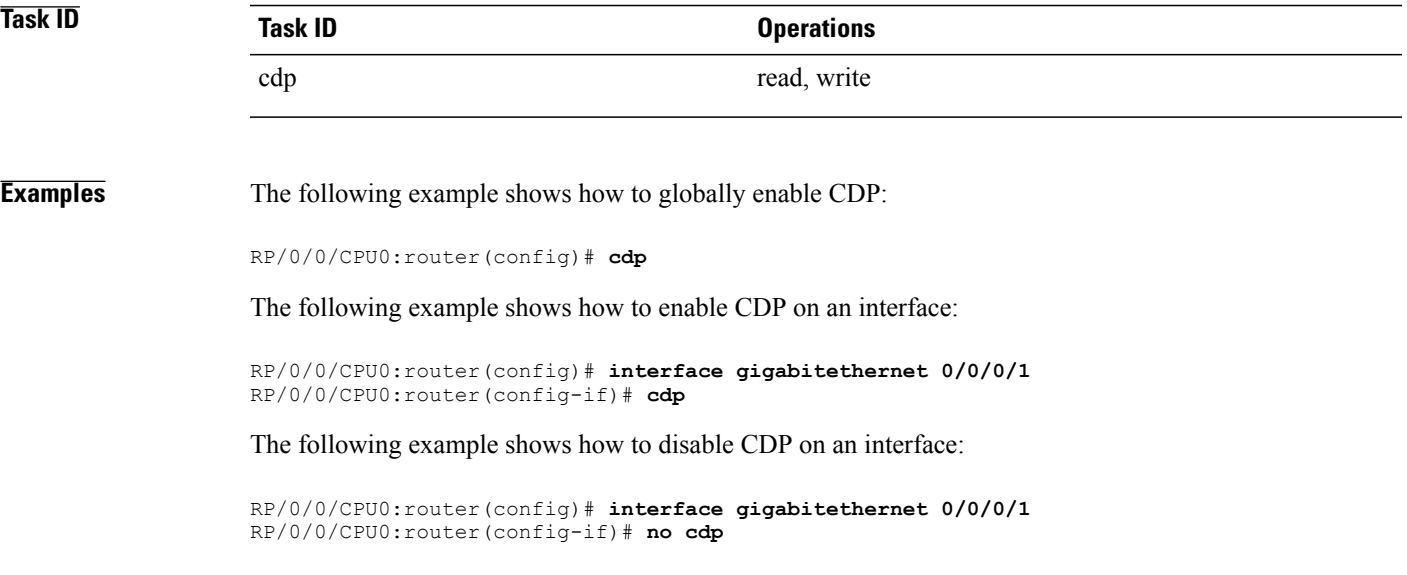

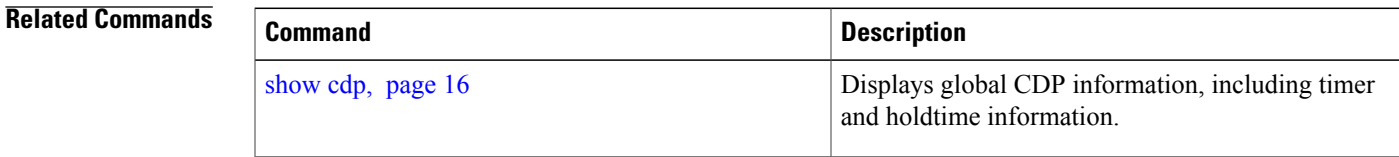

## <span id="page-3-0"></span>**cdp advertise v1**

To change the version of Cisco Discovery Protocol (CDP) that is used to communicate with neighboring devices to version 1 (CDPv1), use the **cdp advertise v1** command in global configuration mode. To remove the **cdp advertise v1** command from the configuration file and restore the system to its default condition with respect to this command, use the **no** form of this command.

**cdp advertise v1**

**no cdp advertise [v1]**

- **Syntax Description** This command has no arguments or keywords.
- **Command Default** Version 2 is enabled.
- **Command Modes** Global configuration

### *Command History*

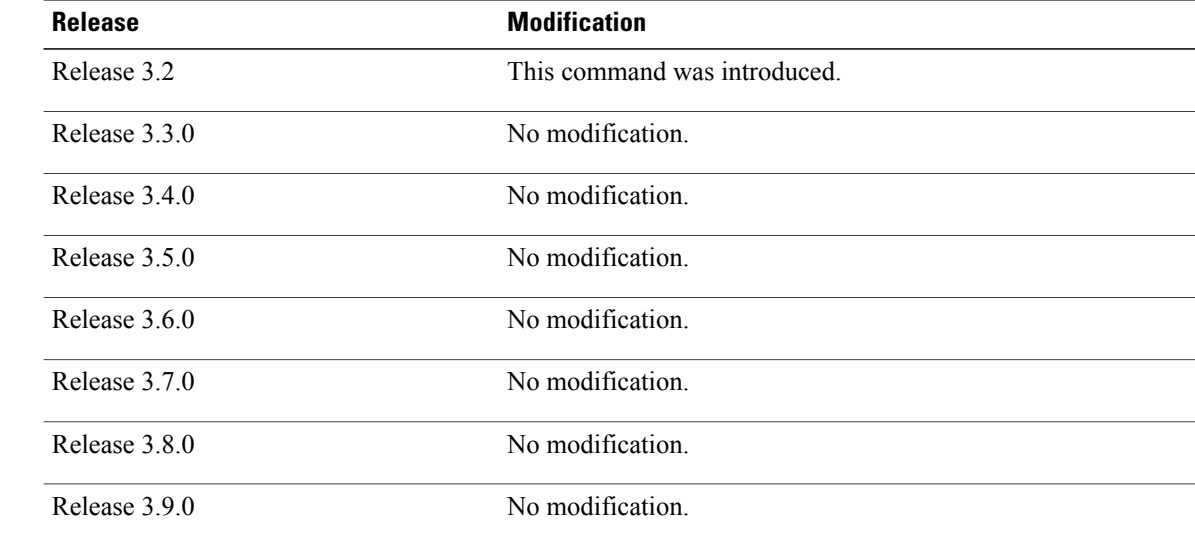

**Usage Guidelines** To use this command, you must be in a user group associated with a task group that includes the proper task IDs. If you suspect user group assignment is preventing you from using a command, contact your AAA administrator for assistance.

> CDPv2 packets are sent by default. CDP also sends and receives CDPv1 packets if the device with which CDP is interacting does not process CDPv2 packets.

CDPv2 adds device information over CDPv1. The additional information that is contained in the CDPv2 messages relates to Native VLAN, VLAN Trunking Protocol (VTP) Management Domain, Ethernet Duplex, and other features.

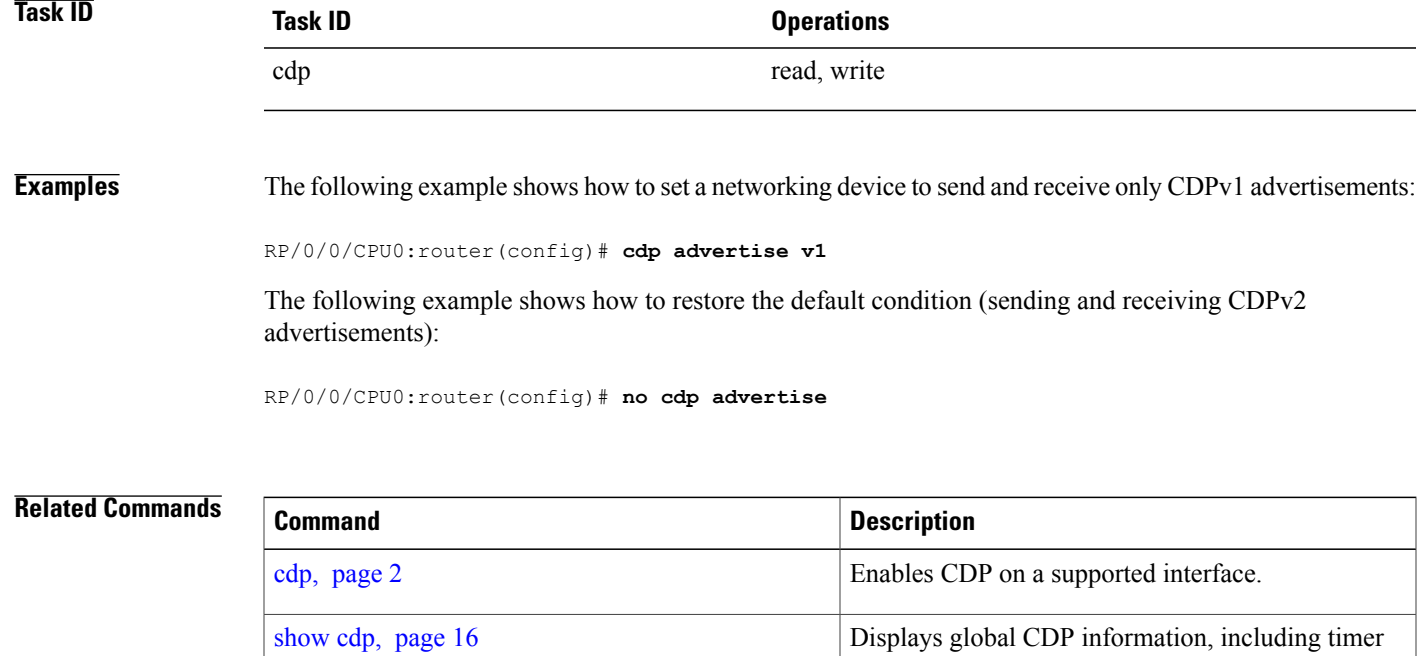

and holdtime information.

## <span id="page-5-0"></span>**cdp holdtime**

To specify the time for which the receiving device should hold a Cisco Discovery Protocol (CDP) packet from your networking device before discarding it, use the **cdp holdtime** command in global configuration mode. To remove the **cdp holdtime** command from the configuration file and restore the system to its default condition with respect to this command, use the **no** form of this command.

**cdp holdtime** *seconds*

**no cdp holdtime**

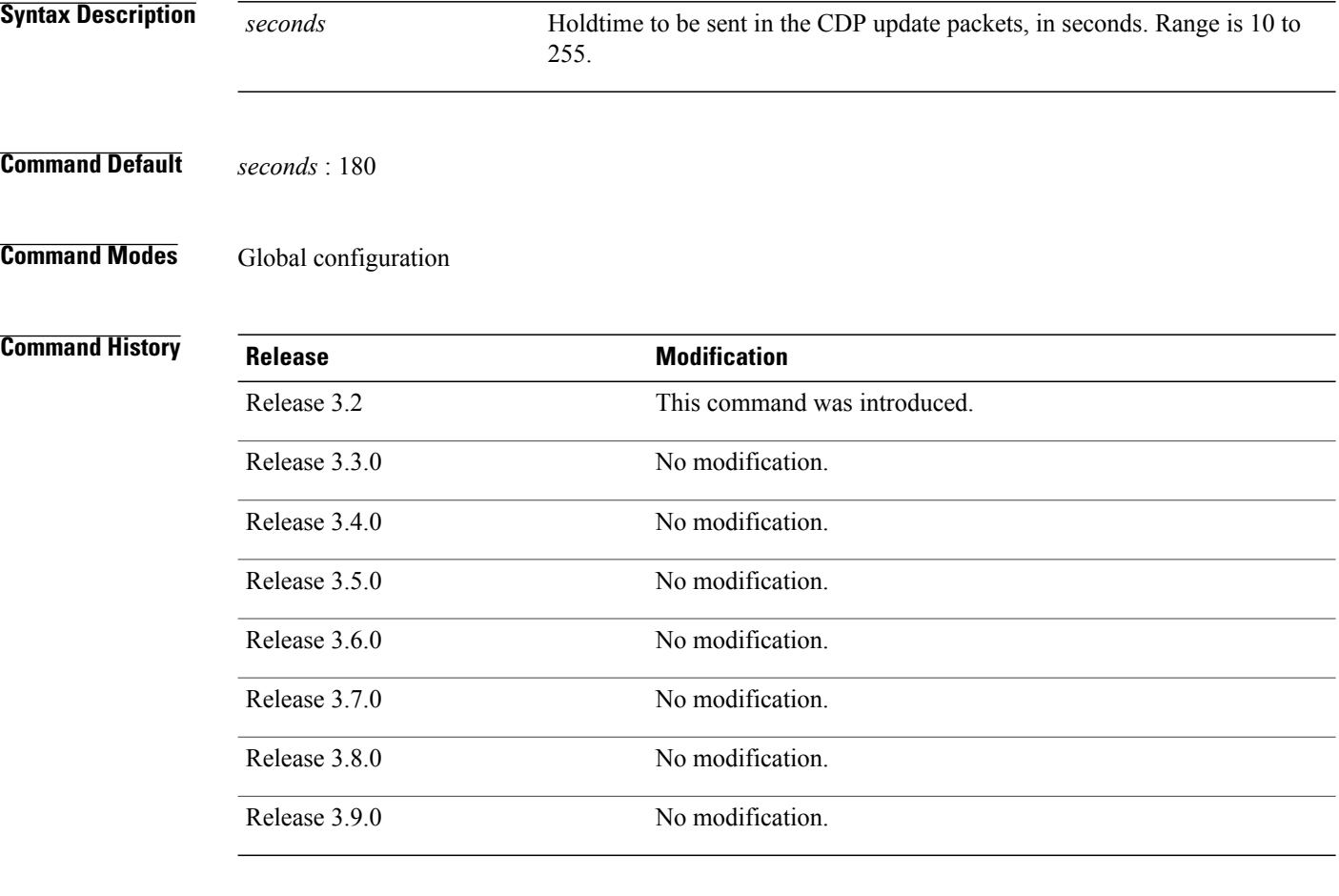

**Usage Guidelines** To use this command, you must be in a user group associated with a task group that includes the proper task IDs. If you suspect user group assignment is preventing you from using a command, contact your AAA administrator for assistance.

CDP packets are sent with a time-to-live value or holdtime, that is nonzero after an interface is enabled.

The CDP holdtime must be set to a higher number of seconds than the time between CDP transmissions, which is set using the **cdp time** command.

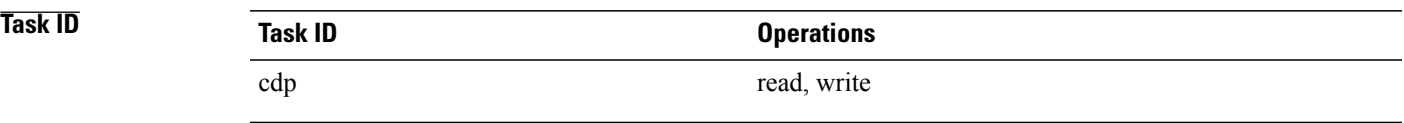

**Examples** The following example shows how to specify that the CDP packets sent from the networking device are held by the receiving device for 60 seconds before being discarded. You might want to set the holdtime lower than the default setting of 180 seconds if information about your networking device changes often and you want the receiving devices to purge this information more quickly.

RP/0/0/CPU0:router(config)# **cdp holdtime 60**

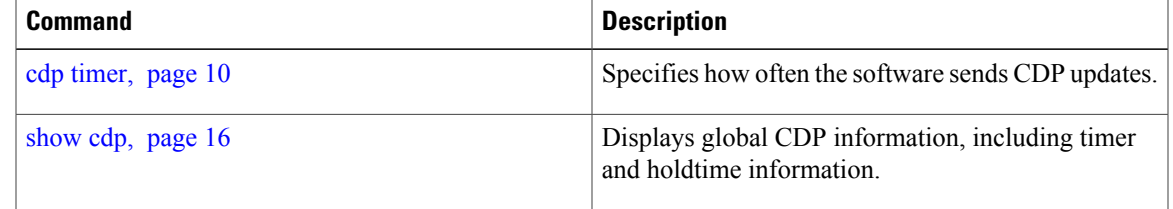

# <span id="page-7-0"></span>**cdp log adjacency changes**

To log changes to the Cisco Discovery Protocol (CDP) adjacency table, use the **cdp log adjacency changes** command in global configuration mode. To disable the logging, use the **no** form of this command.

**cdp log adjacency changes**

**no cdp log adjacency changes**

- **Syntax Description** This command has no arguments or keywords.
- **Command Default** CDP adjacency table logging is disabled.
- **Command Modes** Global configuration

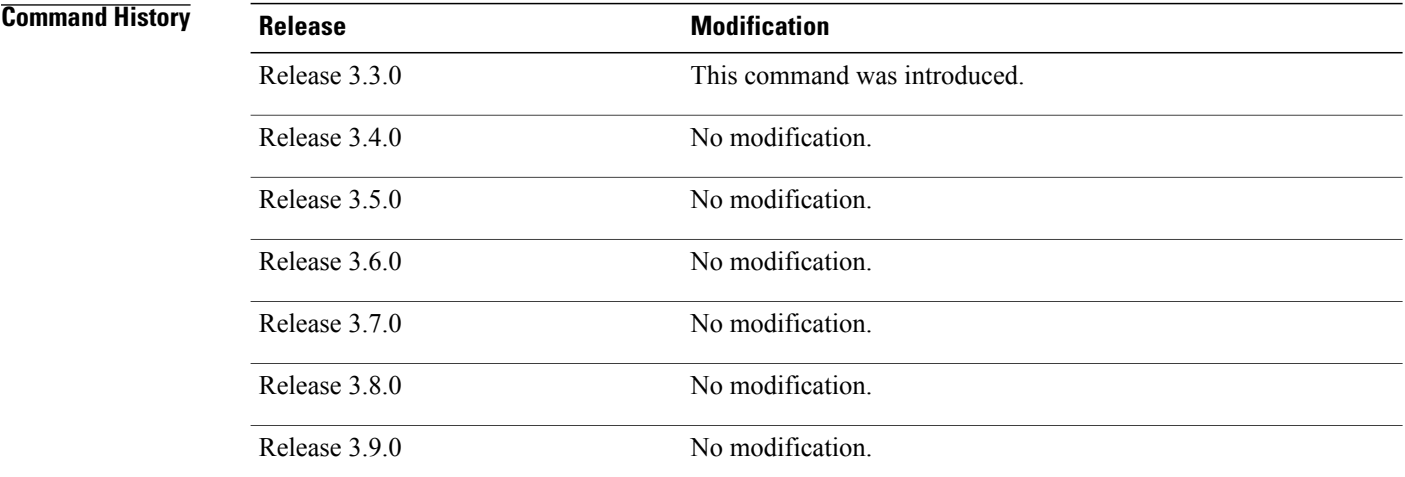

**Usage Guidelines** To use this command, you must be in a user group associated with a task group that includes the proper task IDs. If you suspect user group assignment is preventing you from using a command, contact your AAA administrator for assistance.

> When CDP adjacency table logging is enabled, a syslog is generated each time a CDP neighbor is added or removed.

## **Task ID Task ID Operations** cdp read, write

**Examples** The following example shows how to enable CDP adjacency table logging:

```
RP/0/0/CPU0:router# configure
RP/0/0/CPU0:router(config)# cdp log adjacency changes
```
When CDP adjacency table logging is enabled, a syslog is generated each time a CDP neighbor is added or removed. The following is an example of the log entry:

LC/0/5/CPU0:Jun 5 10:51:18.081 : cdp[109]: %L2-CDP-6-DELETED\_NEIGHBOR : CDP Neighbour TBA04110127 on interface GigabitEthernet0/5/0/0 has been deleted, remote interface 3/2 LC/0/5/CPU0:Jun 5 10:51:33.120 : cdp[109]: %L2-CDP-6-NEW\_NEIGHBOR :

New CDP neighbor TBA04110127 detected on interface GigabitEthernet0/5/0/0, remote interface 3/2

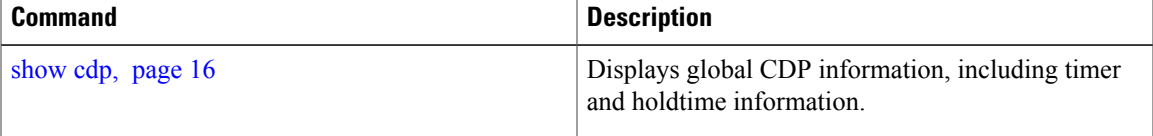

## <span id="page-9-0"></span>**cdp timer**

To specify how often the software sends Cisco Discovery Protocol (CDP) updates, use the **cdp timer** command in global configuration mode. To remove the **cdp timer** global configuration command from the configuration file and restore the system to its default condition with respect to this command, use the **no** form of this command.

**cdp timer** *seconds* **no cdp timer Syntax Description** *Seconds* Frequency with which the Cisco IOS XR software sends CDP updates, in seconds. Range is 5 to 254. The default is 60. *seconds* **Command Default** *seconds* : 60 **Command Modes** Global configuration **Command History Release Modification** Release 3.2 This command was introduced. Release 3.3.0 No modification. Release 3.4.0 No modification. Release 3.5.0 No modification. Release 3.6.0 No modification. Release 3.7.0 No modification. Release 3.8.0 No modification. Release 3.9.0 No modification.

**Usage Guidelines** To use this command, you must be in a user group associated with a task group that includes the proper task IDs. If you suspect user group assignment is preventing you from using a command, contact your AAA administrator for assistance.

A lower timer setting causes CDP updates to be sent more frequently.

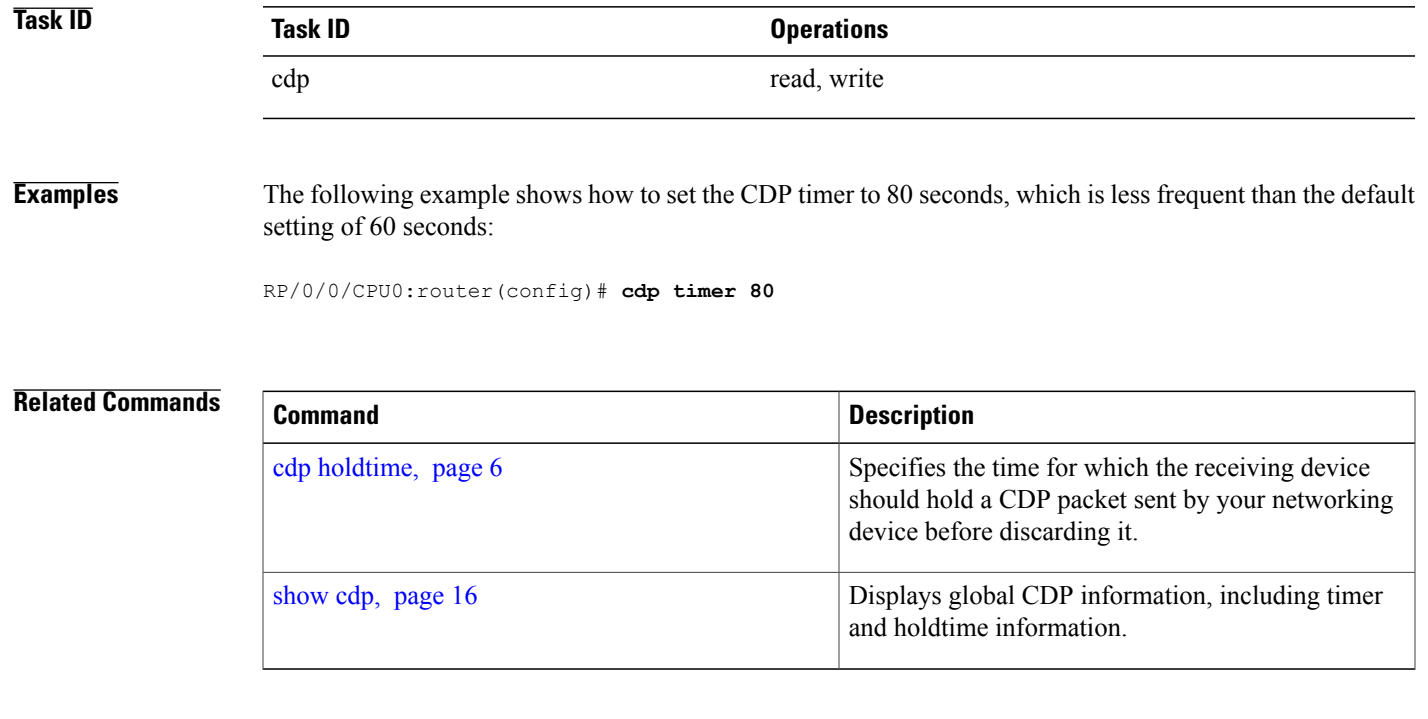

# <span id="page-11-0"></span>**clear cdp counters**

To reset Cisco Discovery Protocol (CDP) traffic counters to zero (0), use the **clear cdp counters** command in EXEC mode.

**clear cdp counters location** *node-id*

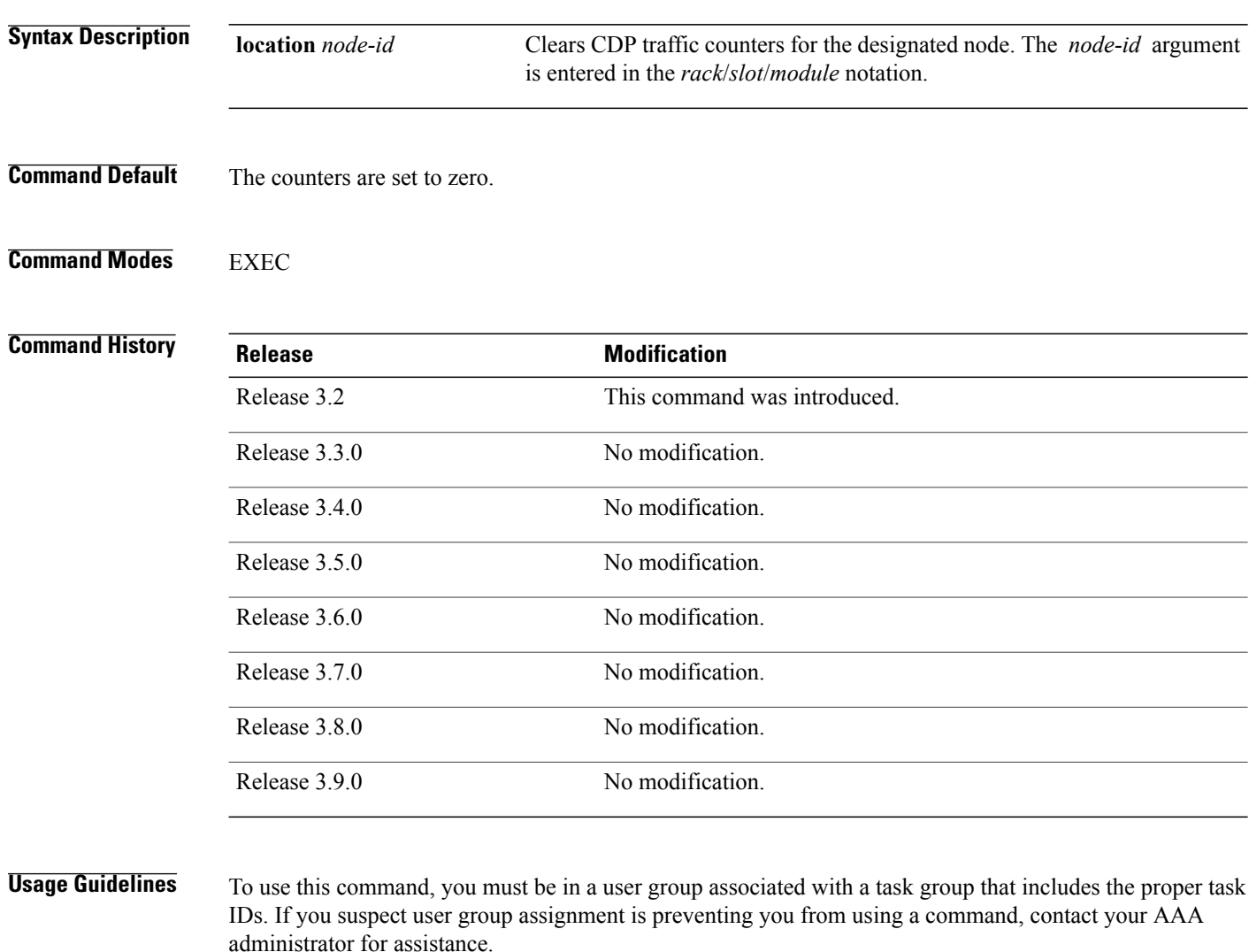

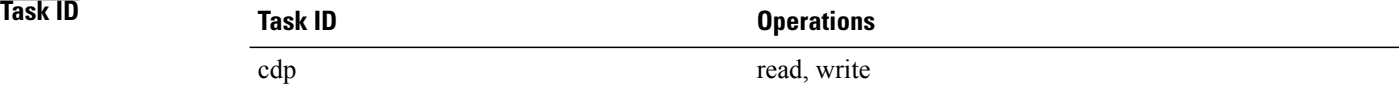

**Examples** The following example shows how to clear CDP counters. The **show cdp traffic** output shows that all traffic counters have been reset to zero (0).

```
RP/0/0/CPU0:router# clear cdp counters
RP/0/0/CPU0:router# show cdp traffic
  CDP counters:
          Packets output: 0, Input: 0
          Hdr syntax: 0, Chksum error: 0, Encaps failed: 0
          No memory: 0, Invalid packet: 0, Truncated: 0
          CDP version 1 advertisements output: 0, Input: 0
          CDP version 2 advertisements output: 0, Input: 0
          Unrecognize Hdr version: 0, File open failed: 0
```
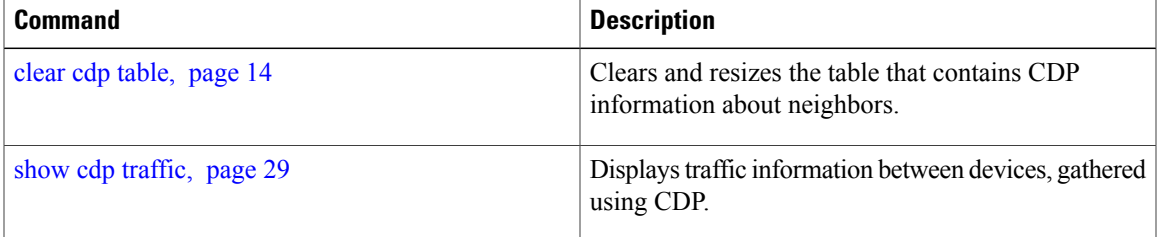

# <span id="page-13-0"></span>**clear cdp table**

To clear and automatically resize the table that contains Cisco Discovery Protocol (CDP) information about neighbors, use the **clear cdp table** command in EXEC mode.

**clear cdp table location** *node-id*

administrator for assistance.

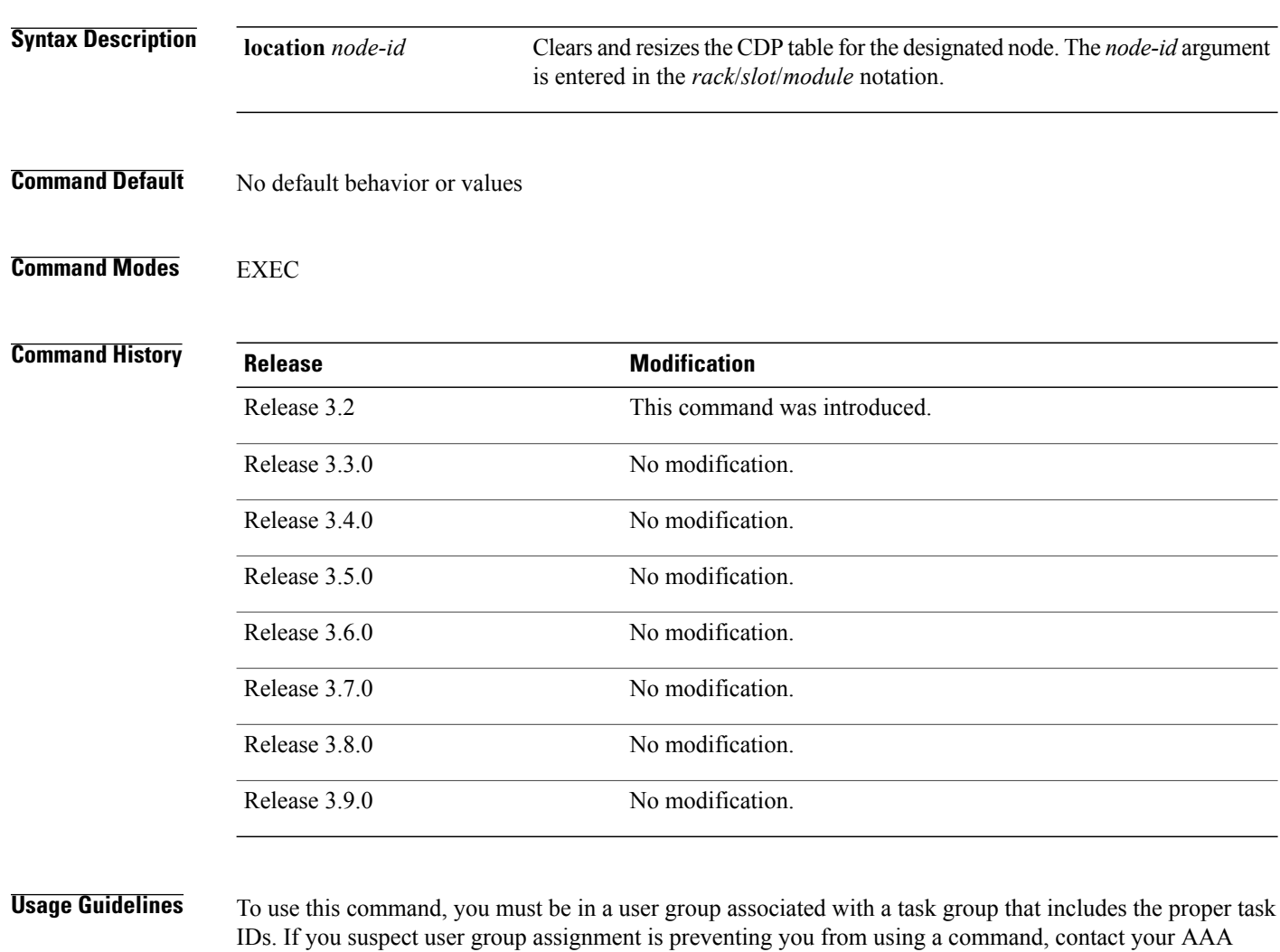

Use the **clear cdp table** command to clear and resize the CDP table that contains the neighbor entries. The new table size is calculated according to the recommended hash table size, as seen in the **show cdp** command output.

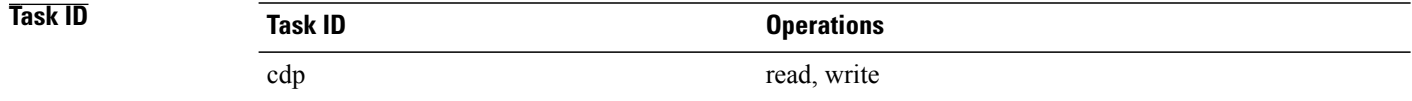

from the table:

### **Examples** The following example shows how to clear and resize the CDP table. The output of the **show cdp neighbors** command before and after use of the **clear cdp table** command shows that all information has been deleted

RP/0/0/CPU0:router# **show cdp neighbors** Capability Codes: R - Router, T - Trans Bridge, B - Source Route Bridge S - Switch, H - Host, I - IGMP, r - Repeater Device ID Local Intrfce Holdtme Capability Platform Port ID<br>TBA04341195(151a Mg0/RP1/CPU0/0 171 T S WS-C2924 0/1 TBA04341195(15la Mg0/RP1/CPU0/0 RP/0/0/CPU0:router# **clear cdp table** RP/0/0/CPU0:router# **show cdp neighbors** Capability Codes: R - Router, T - Trans Bridge, B - Source Route Bridge S - Switch, H - Host, I - IGMP, r - Repeater Device ID Local Intrfce Holdtme Capability Platform Port ID

The **show cdp** command shows that the table has been resized:

RP/0/0/CPU0:router# **show cdp**

```
Global CDP information:
       Sending CDP packets every 60 seconds
        Sending a holdtime value of 180 seconds
        Sending CDPv2 advertisements is enabled
```
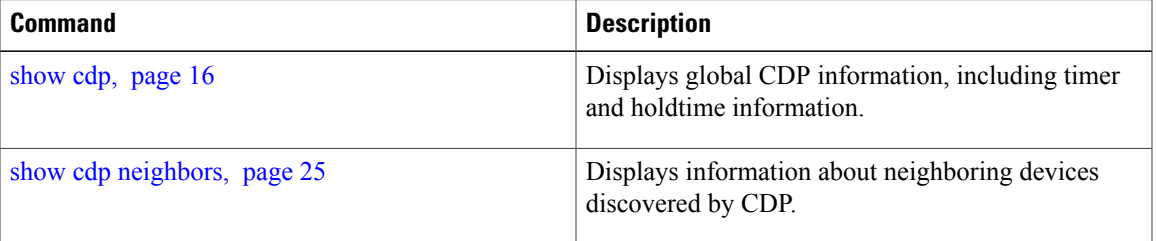

## <span id="page-15-0"></span>**show cdp**

To display global Cisco Discovery Protocol (CDP) information, including CDP version, timer, and holdtime information, use the **show cdp** command in EXEC mode.

**show cdp**

- **Syntax Description** This command has no arguments or keywords.
- **Command Default** No default behavior or values

## **Command Modes** EXEC

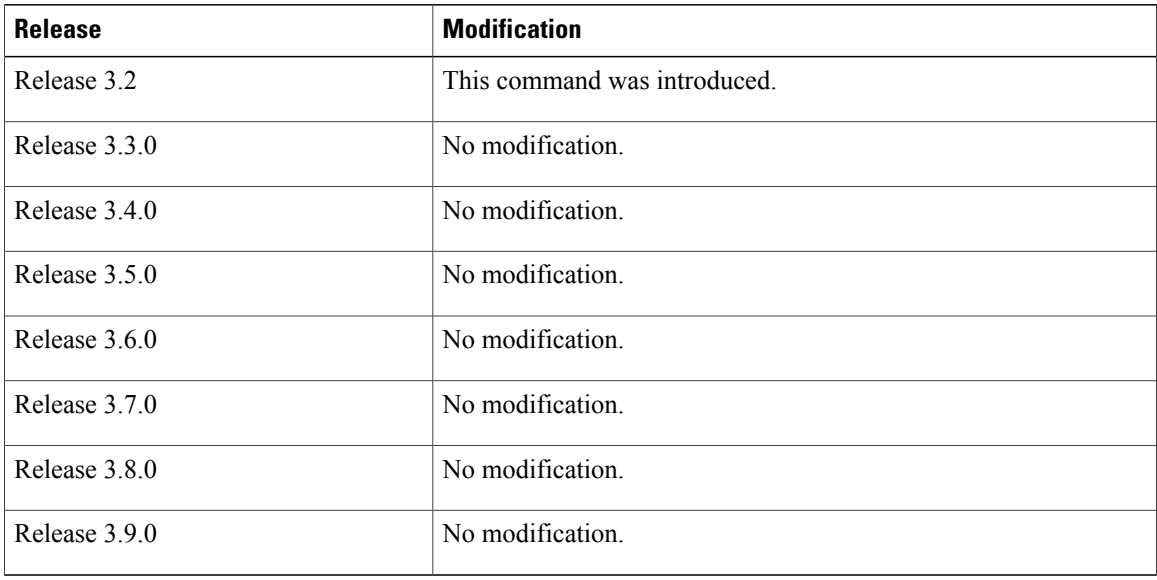

**Usage Guidelines** To use this command, you must be in a user group associated with a task group that includes the proper task IDs. If you suspect user group assignment is preventing you from using a command, contact your AAA administrator for assistance.

> Use the **show cdp** command to display CDP version, timer, and holdtime information relative to CDP operations.

## **Task ID Operations** cdp read

## **Examples** The following example shows how to use the **show cdp** command to verify the CDP global settings:

RP/0/0/CPU0:router# **show cdp**

```
Global CDP information:
        Sending CDP packets every 20 seconds
        Sending a holdtime value of 30 seconds
        Sending CDPv2 advertisements is not enabled
```
### **Table 1: show cdp Field Descriptions**

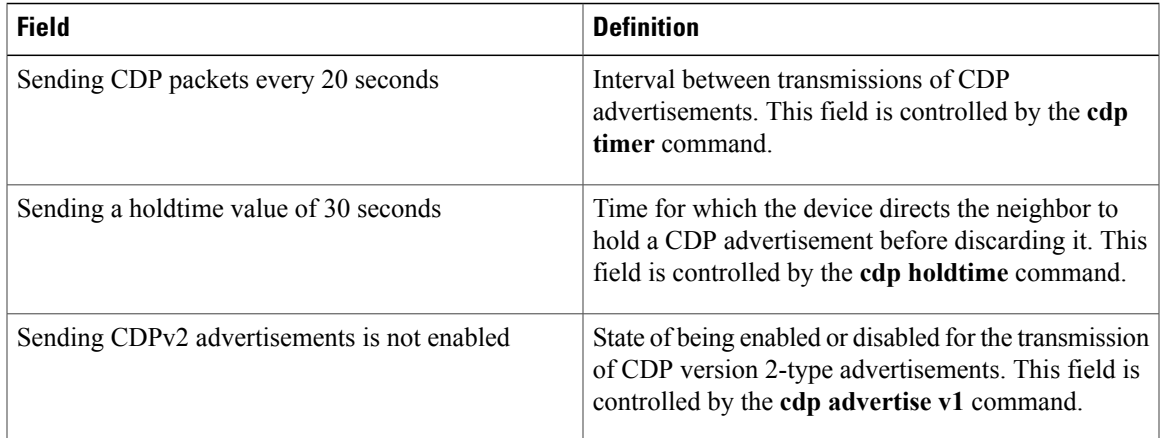

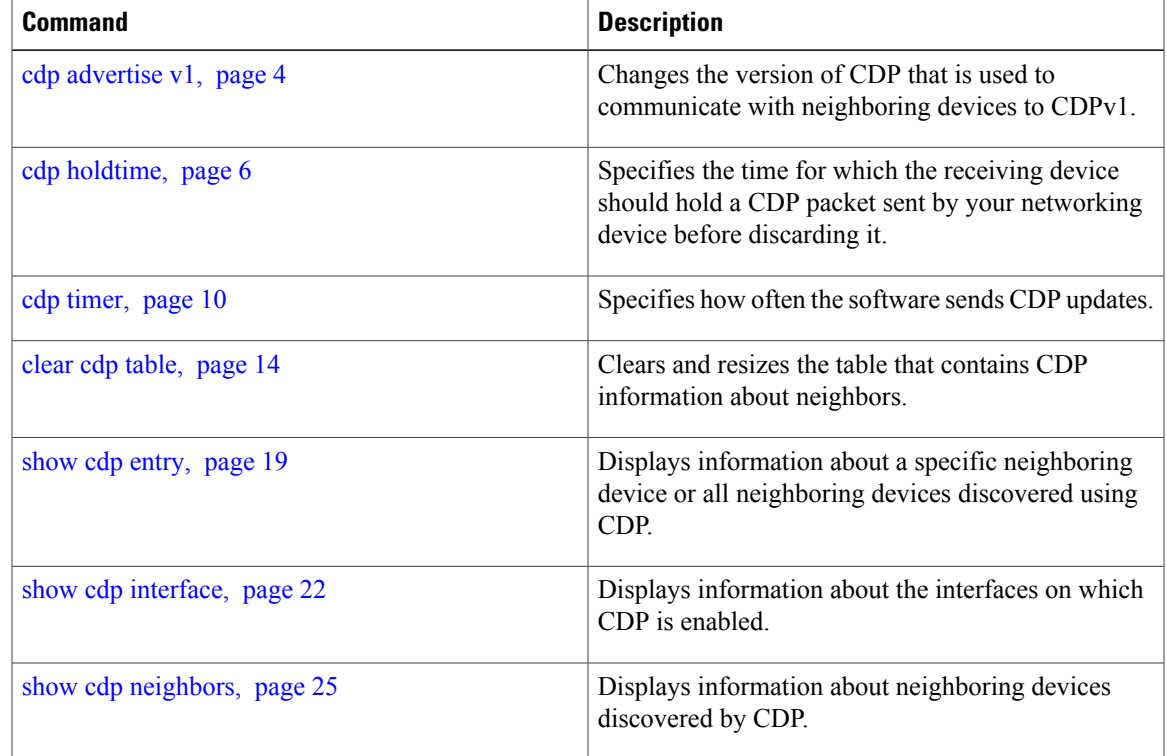

 $\mathbf{I}$ 

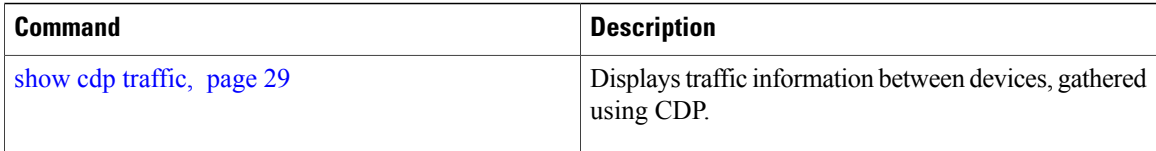

## <span id="page-18-0"></span>**show cdp entry**

To display information about a specific neighboring device or all neighboring devices discovered using Cisco Discovery Protocol (CDP), use the **show cdp entry** command in EXEC mode.

**show cdp entry** {**\***| *entry-name*} [**protocol| version**]

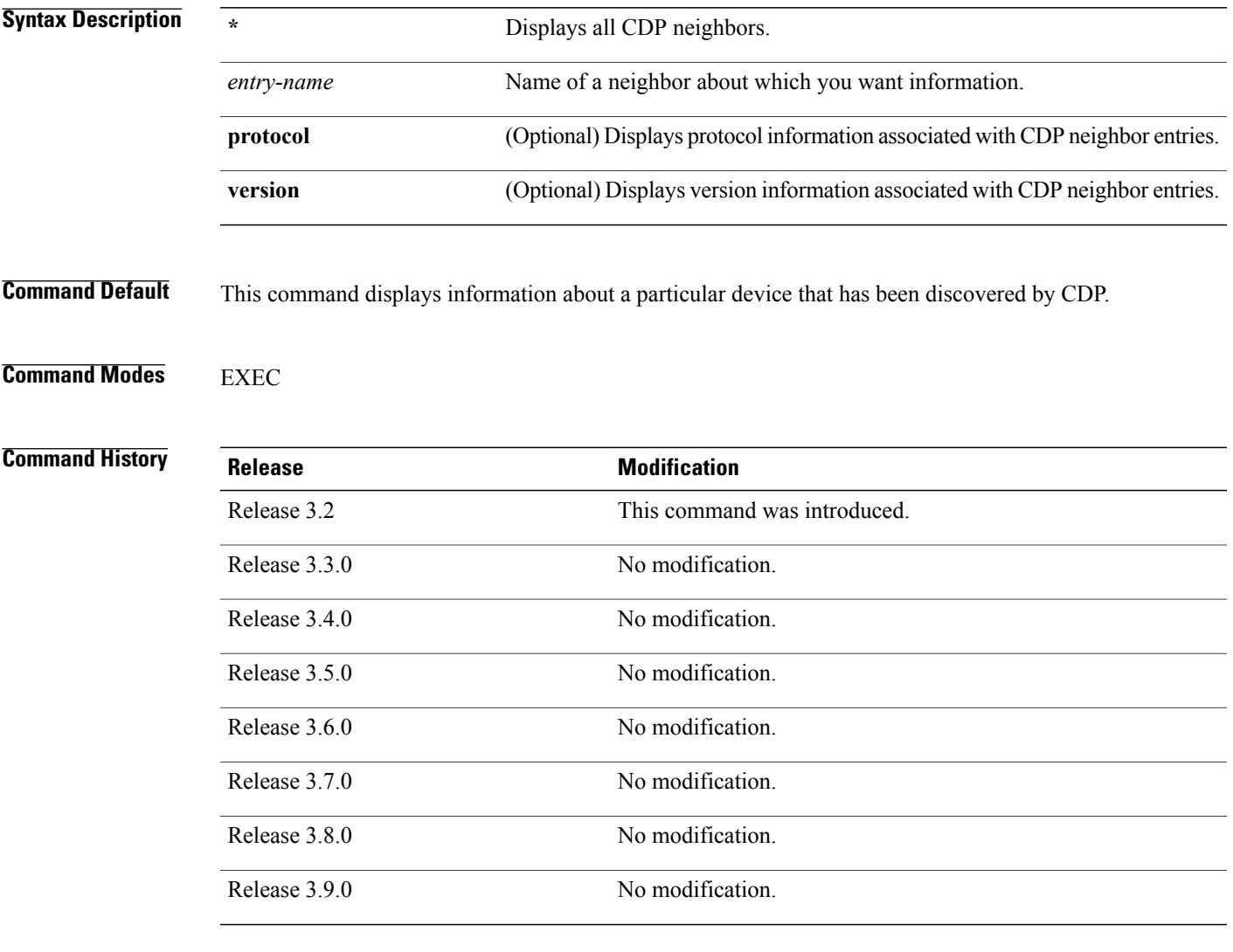

**Usage Guidelines** To use this command, you must be in a user group associated with a task group that includes the proper task IDs. If you suspect user group assignment is preventing you from using a command, contact your AAA administrator for assistance.

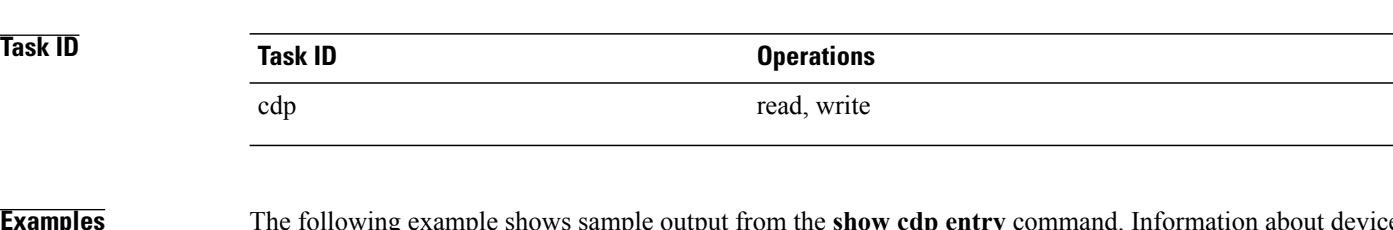

**Examples** The following example shows sample output from the **show cdp entry** command. Information about device ID, address, platform, interface, holdtime, and version is displayed.

```
RP/0/0/CPU0:router# show cdp entry TBA04341195
```

```
-------------------------
Device ID: TBA04341195(sys-235)
SysName : sys-235
Entry address(es):
 IP address: 172.16.23.9
Platform: WS-C6006, Capabilities: Trans-Bridge Switch
Interface: MgmtEth0/RP1/CPU0/0
Port ID (outgoing port): 4/18
Holdtime : 157 sec
Version :
WS-C6006 Software, Version McpSW: 7.2(2) NmpSW: 7.2(2)
Copyright (c) 1995-2002 by Cisco Systems
advertisement version: 2
VTP Management Domain: 'sys'
Native VLAN: 125
Duplex: full
```
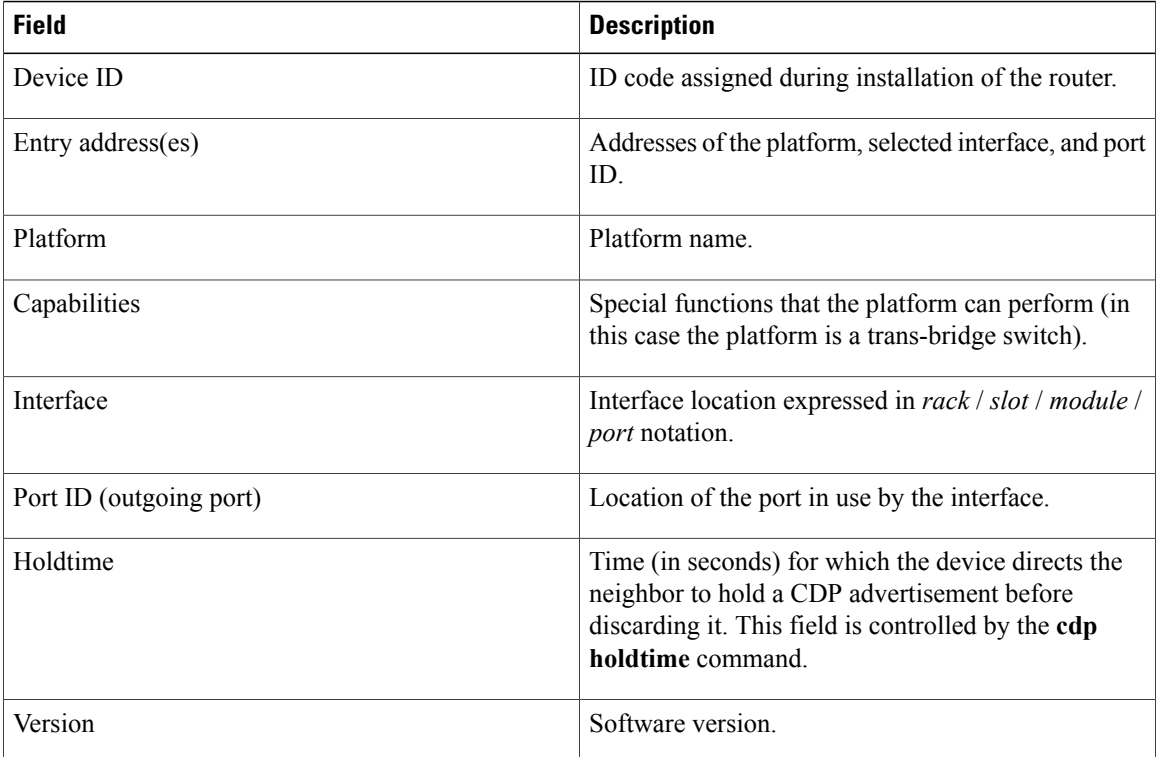

### **Table 2: show cdp entry Field Descriptions**

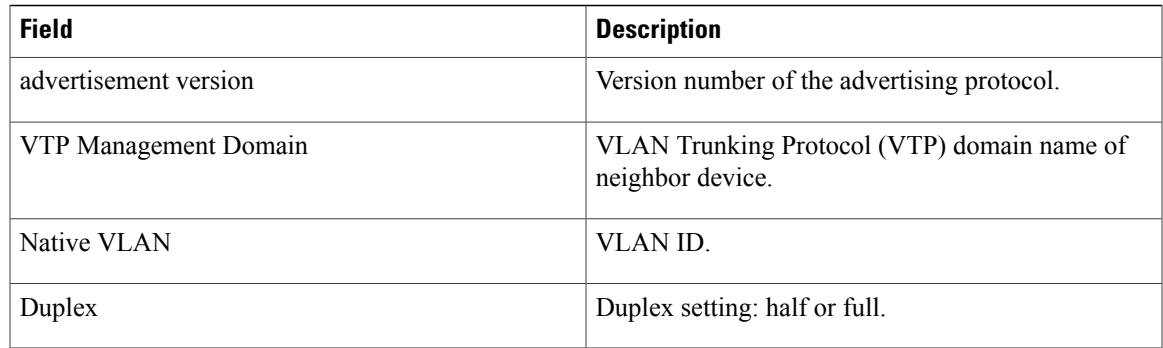

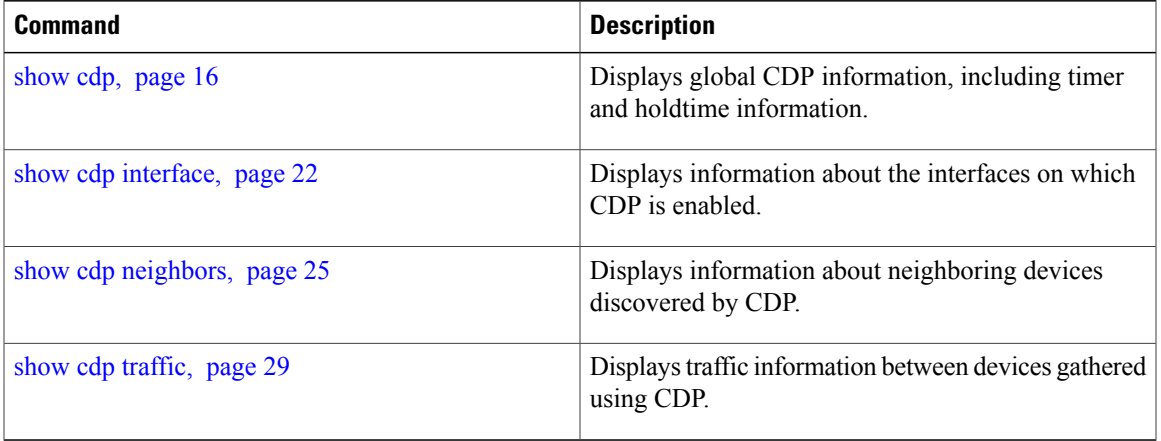

# <span id="page-21-0"></span>**show cdp interface**

To display information about the interfaces on which Cisco Discovery Protocol (CDP) is enabled, use the **show cdp interface** command in EXEC mode.

**show cdp interface** [*type interface-path-id*| **location** *node-id*]

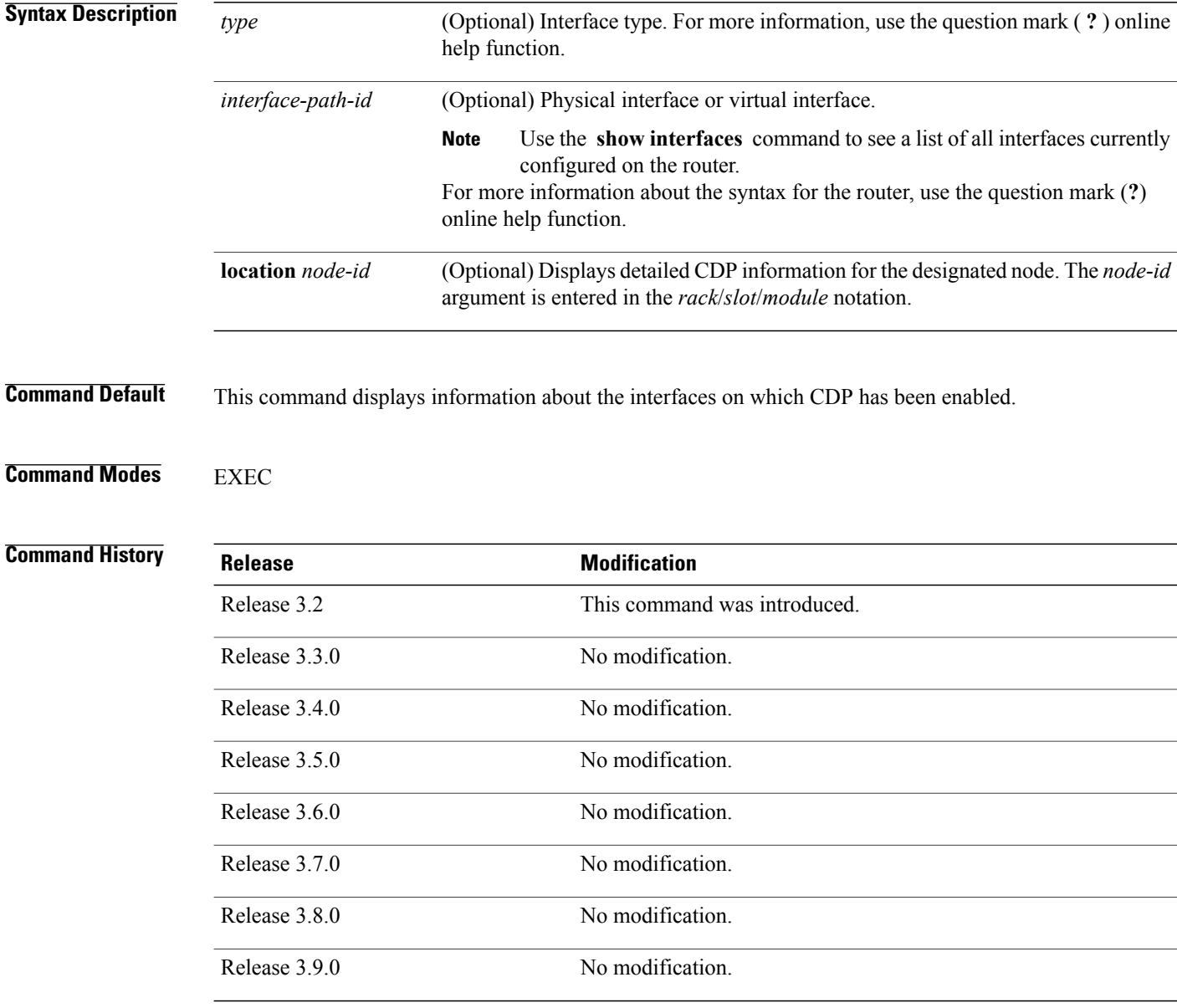

**Usage Guidelines** To use this command, you must be in a user group associated with a task group that includes the proper task IDs. If you suspect user group assignment is preventing you from using a command, contact your AAA administrator for assistance.

> Use the **show cdp interface** command to display information about any CDP interfaces. When an interface is specified in the command syntax, information is displayed about the specific interface. Not specifying the interface displays information about all interfaces.

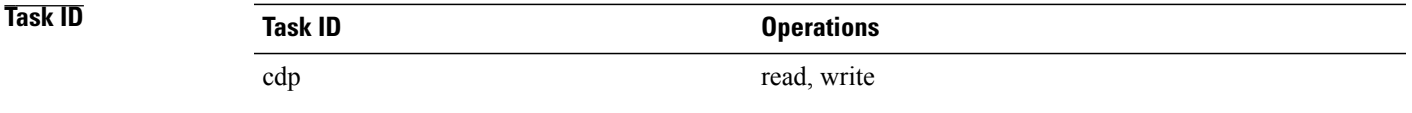

**Examples** The following example shows sample output from the **show cdp interface** command. Information about the status, CDP timer, and holdtime settings is displayed for all interfaces on which CDP is enabled.

```
RP/0/0/CPU0:router# show cdp interface
POS0/2/0/0 is Up
    Encapsulation HDLC
    Sending CDP packets every 120 seconds
    Holdtime is 240 seconds
POS0/2/0/1 is Up
    Encapsulation HDLC
    Sending CDP packets every 120 seconds
   Holdtime is 240 seconds
POS0/2/0/2 is Up
   Encapsulation HDLC
    Sending CDP packets every 120 seconds
    Holdtime is 240 seconds
POS0/2/0/3 is Up
    Encapsulation HDLC
    Sending CDP packets every 120 seconds
    Holdtime is 240 seconds
MgmtEth0/RP1/CPU0/0 is Up
    Encapsulation ARPA
    Sending CDP packets every 120 seconds
    Holdtime is 240 seconds
```
The following example showssample output from the **show cdpinterface** command with an interface specified. Information about the status, CDP timer, and holdtime settings is displayed for Packet-over-SONET/SDH (POS) interface 0/2/0/1 only.

```
RP/0/0/CPU0:router# show cdp interface pos 0/2/0/1
POS0/2/0/1 is Up
    Encapsulation HDLC
    Sending CDP packets every 60 seconds
   Holdtime is 180 seconds
```
**Table 3: show cdp interface Field Descriptions**

| <b>Field</b>       | <b>Description</b>                             |
|--------------------|------------------------------------------------|
| $POSO/2/0/1$ is Up | Current condition of POS interface $0/0/2/1$ . |

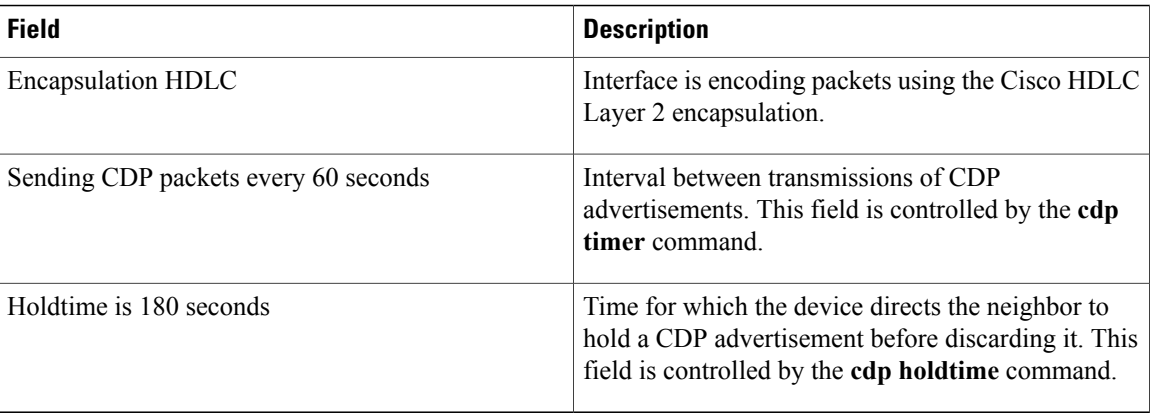

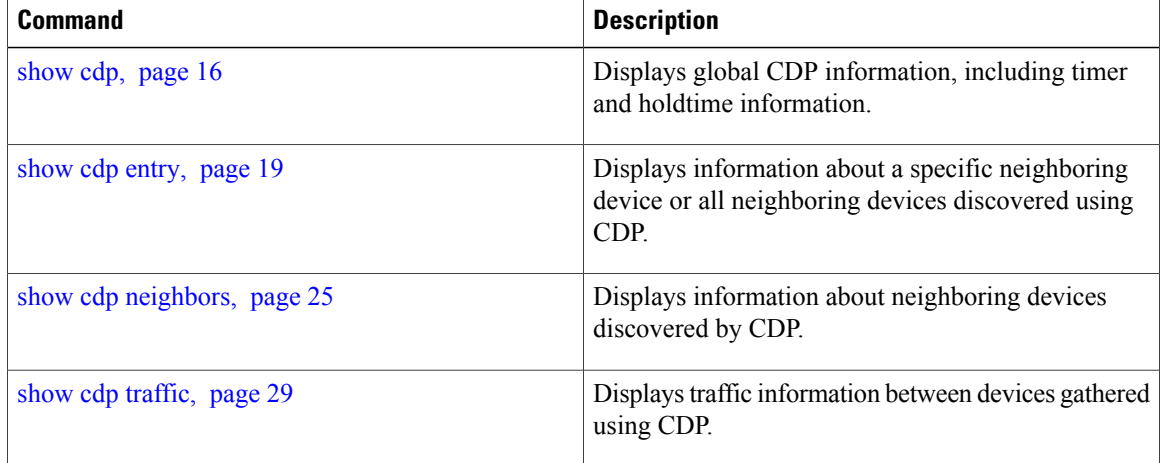

# <span id="page-24-0"></span>**show cdp neighbors**

To display detailed information about neighboring devices discovered using Cisco Discovery Protocol (CDP), use the **show cpd neighbors** command in EXEC mode.

**show cdp neighbors** [*type interface-path-id*| **location** *node-id*] **[detail]**

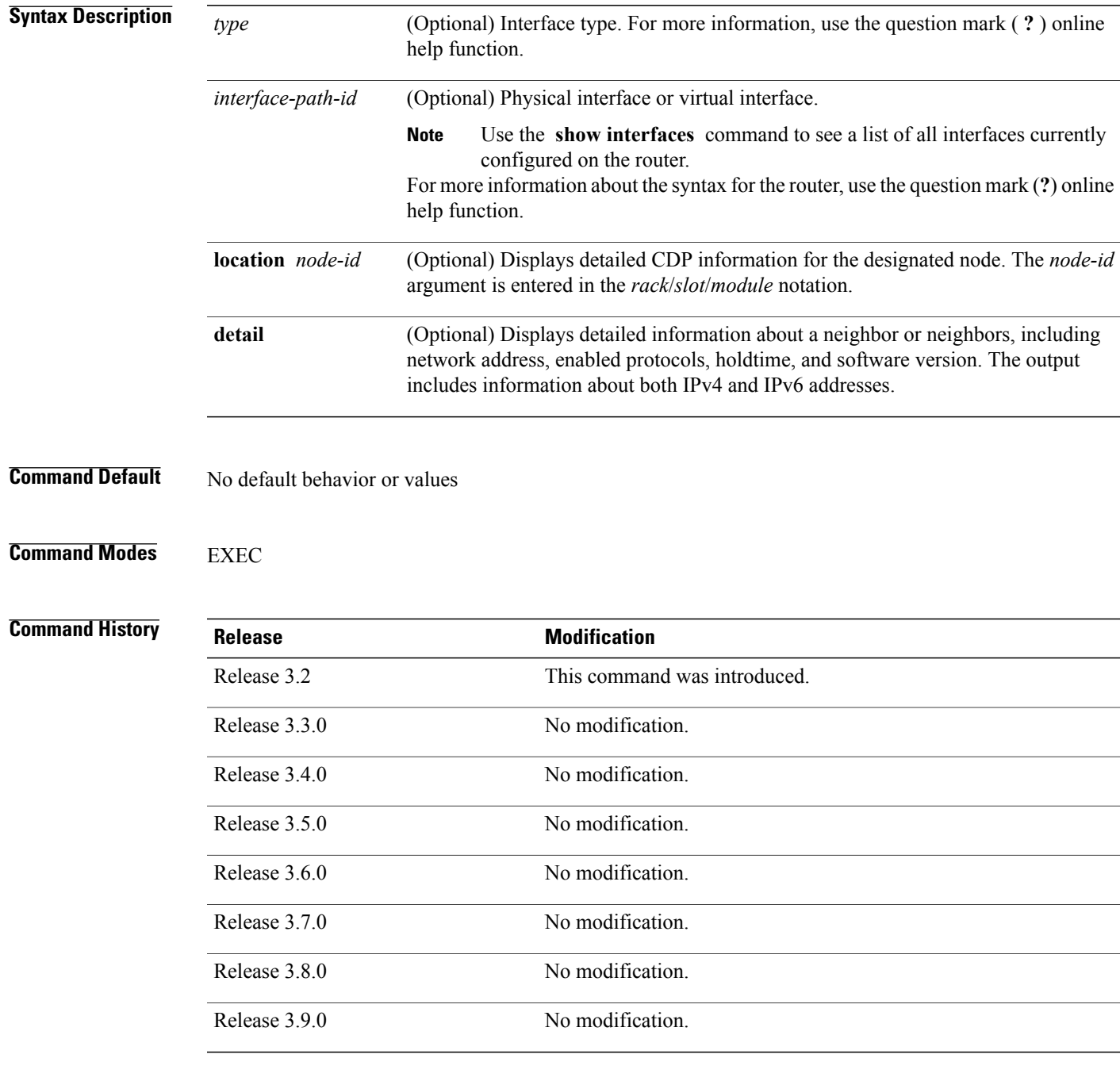

**Usage Guidelines** To use this command, you must be in a user group associated with a task group that includes the proper task IDs. If you suspect user group assignment is preventing you from using a command, contact your AAA administrator for assistance.

> Use the **show cpd neighbors** command to display information about any CDP neighbors. When a location is specified in the command syntax, information about the neighbor is displayed for the specified node. Not specifying the location displays information about the neighbor for all interfaces.

Use the command with the **detail** keyword to display additional information, including IPv6 neighbors.

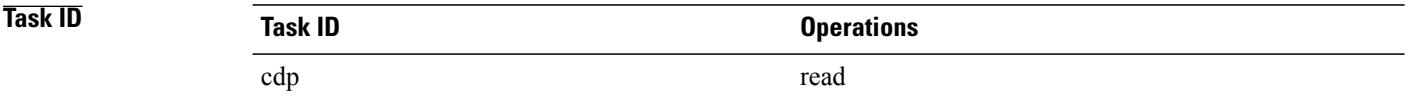

**Examples** The following example shows sample output from the **show cpd neighbors** command:

```
RP/0/0/CPU0:router# show cdp neighbors
Capability Codes: R - Router, T - Trans Bridge, B - Source Route Bridge
                S - Switch, H - Host, I - IGMP, r - Repeater
Device ID Local Intrfce Holdtme Capability Platform Port ID
TBA04110127 Gi0/7/0/0 173 T S WS-C6506 3/9<br>cisco 1 Gi0/7/0/2 171 R
cisco_1 Gi0/7/0/2 171 R
C12K Gi0/4/0/2
```
### **Table 4: show cdp neighbors Field Descriptions**

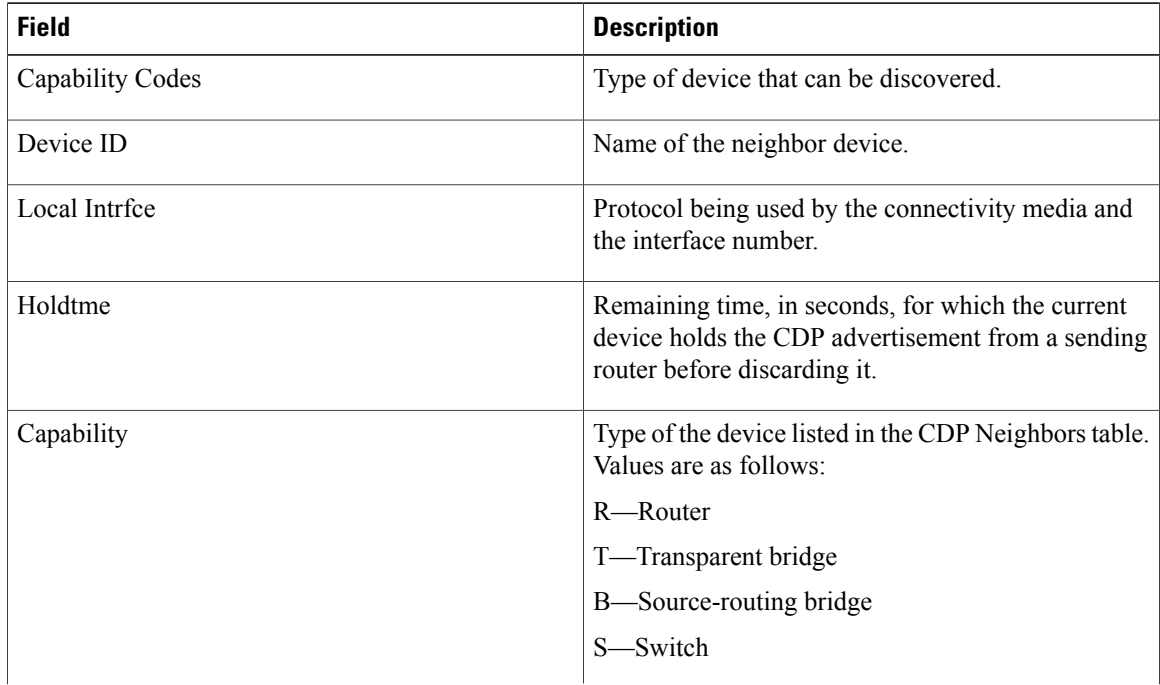

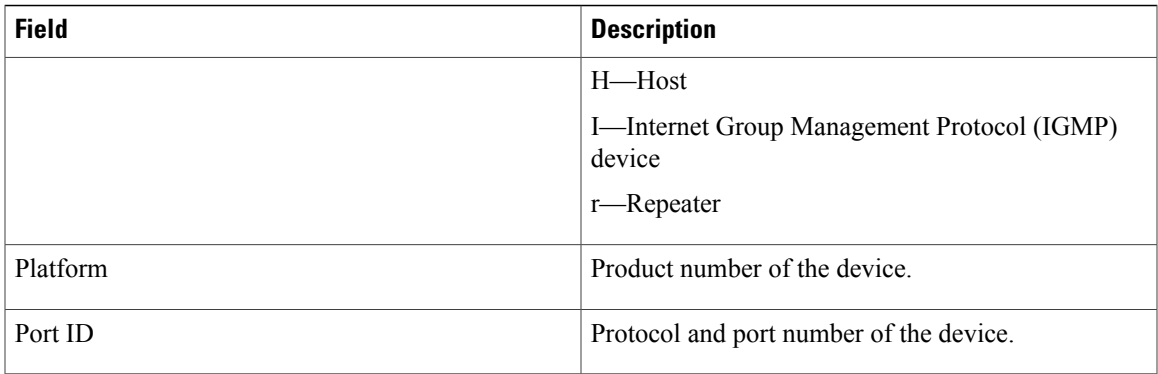

The following examples illustrates sample output for IPv4 and IPv6 neighbors from the **show cpd neighbors** command with the **detail** keyword:

```
RP/0/0/CPU0:router# show cdp neighbor detail
```

```
-------------------------
Device ID: uut-user
SysName : uut-user
Entry address(es):
IPv4 address: 1.1.1.1
IPv6 address: 1::1
IPv6 address: 2::2
Platform: cisco 12008/GRP, Capabilities: Router
Interface: Gi0/4/0/3
Port ID (outgoing port): Gi0/2/0/3
Holdtime : 177 sec
Version :
Cisco IOS XR Software, Version 0.0.0[Default]
Copyright (c) 2005 by cisco Systems, Inc.
advertisement version: 2
```
### **Table 5: show cdp neighbors detail Field Descriptions**

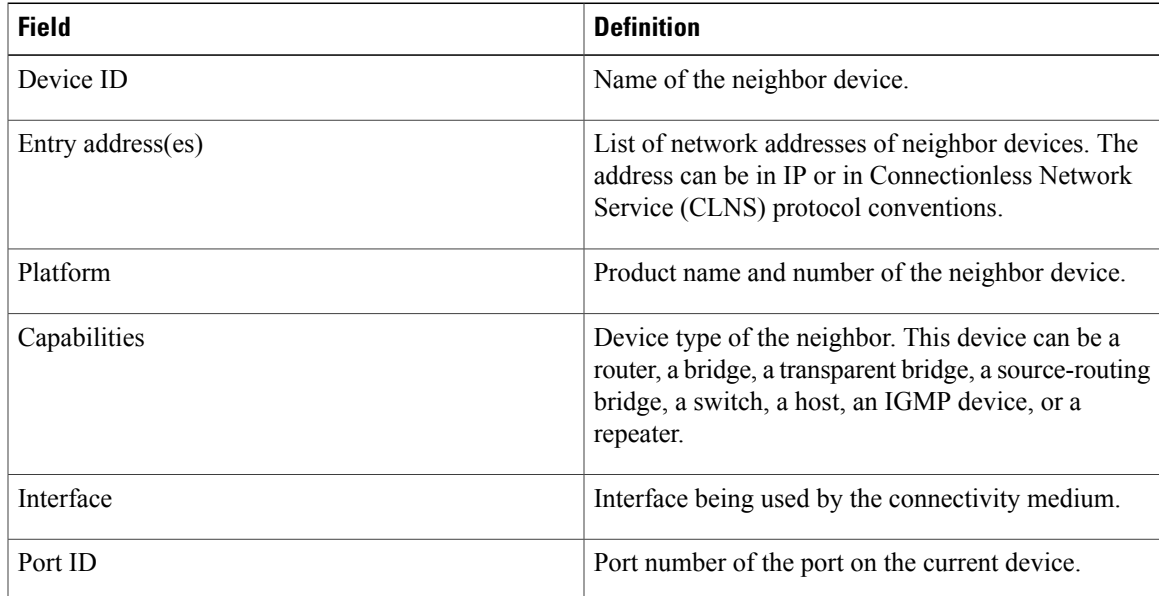

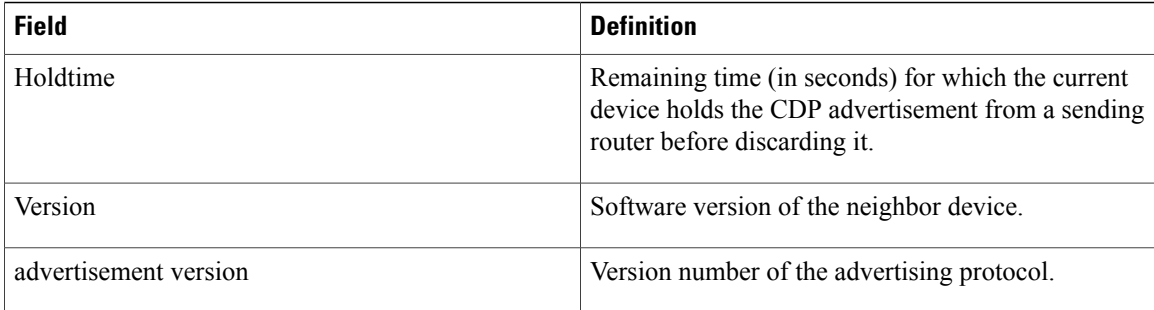

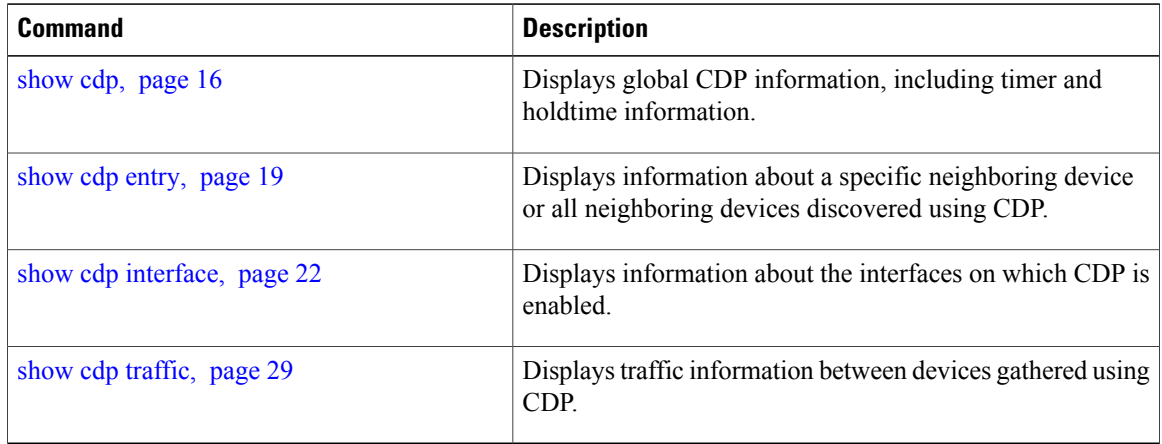

# <span id="page-28-0"></span>**show cdp traffic**

To display information about the traffic gathered between devices using Cisco Discovery Protocol (CDP), use the **show cdp traffic** command in EXEC mode.

**show cdp traffic** [**location** *node-id*]

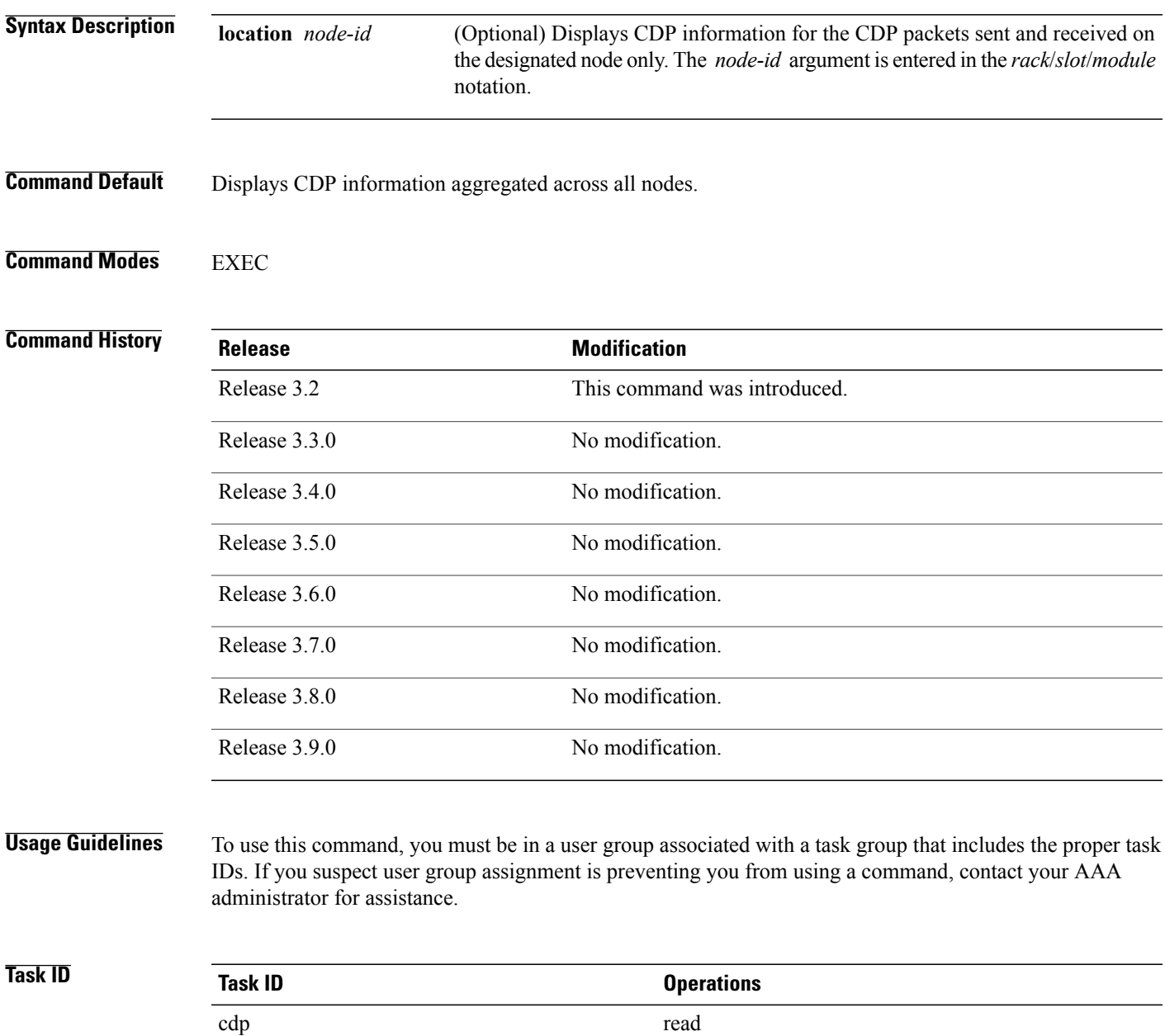

**Examples** The following example illustrates sample output from the **show cdp traffic** command:

```
RP/0/0/CPU0:router# show cdp traffic
CDP counters :
          Packets output: 50662, Input: 40414
          Hdr syntax: 0, Chksum error: 0, Encaps failed: 0
        No memory: 0, Invalid packet: 0, Truncated: 0
        CDP version 1 advertisements output: 0, Input: 0
        CDP version 2 advertisements output: 50662, Input: 40414
          Unrecognize Hdr version: 0, File open failed: 0
```
**Table 6: show cdp traffic Field Descriptions**

| <b>Field</b>                        | <b>Definition</b>                                                                                                    |
|-------------------------------------|----------------------------------------------------------------------------------------------------|
| Packets output                      | Number of CDP advertisements sent by the local<br>device. Note that this value is the sum of the CDP<br>version 1 advertisements output field and the CDP<br>version 2 advertisements output field.                                                                 |
| Input                               | Number of CDP advertisements received by the local<br>device. Note that this value is the sum of the CDP<br>version 1 advertisements input field and the CDP<br>version 2 advertisements input field.                                                               |
| Hdr syntax                          | Number of CDP advertisements having bad headers<br>that have been received by the local device.                                                                                                    |
| Chksum error                        | Number of times the checksum (verifying) operation<br>failed on incoming CDP advertisements.                                                                                                    |
| Encaps failed                       | Number of times CDP failed to send advertisements<br>on an interface because of a failure caused by the<br>bridge port of the local device.                                                                                                    |
| No memory                           | Number of times that the local device did not have<br>enough memory to store the CDP advertisements in<br>the advertisement cache table when the device was<br>attempting to assemble advertisement packets for<br>transmission and parse them when receiving them. |
| Invalid packet                      | Number of invalid CDP advertisements received and<br>sent by the local device.                                                                                                    |
| Truncated                           | Number of times truncated CDP advertisements were<br>sent because there was not enough space in the CDP<br>packet to hold all CDP type-length-values (TLVs).                                                                                                    |
| CDP version 1 advertisements output | Number of CDP version 1 advertisements sent by the<br>local device.                                                                                                    |

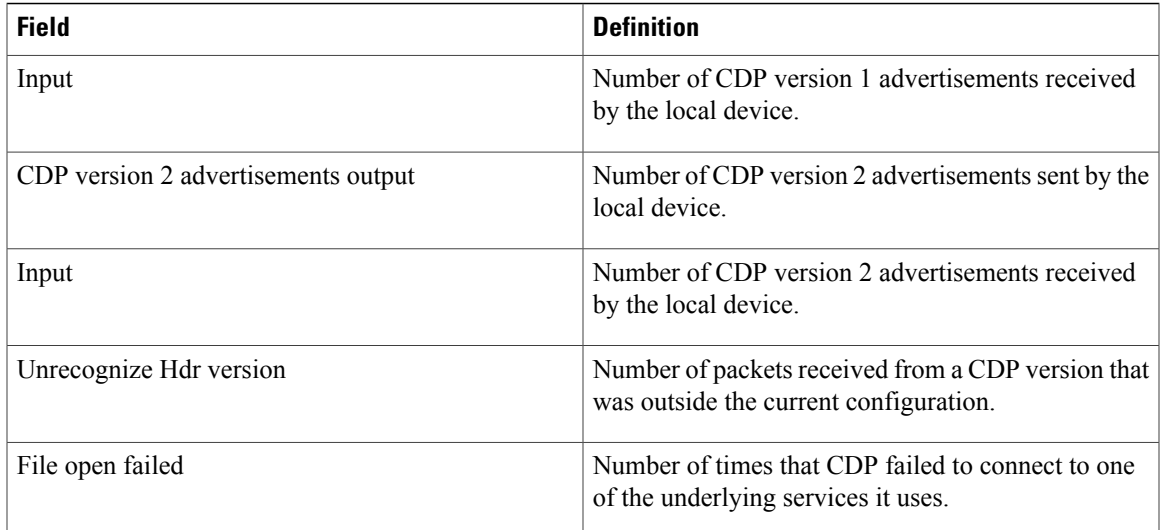

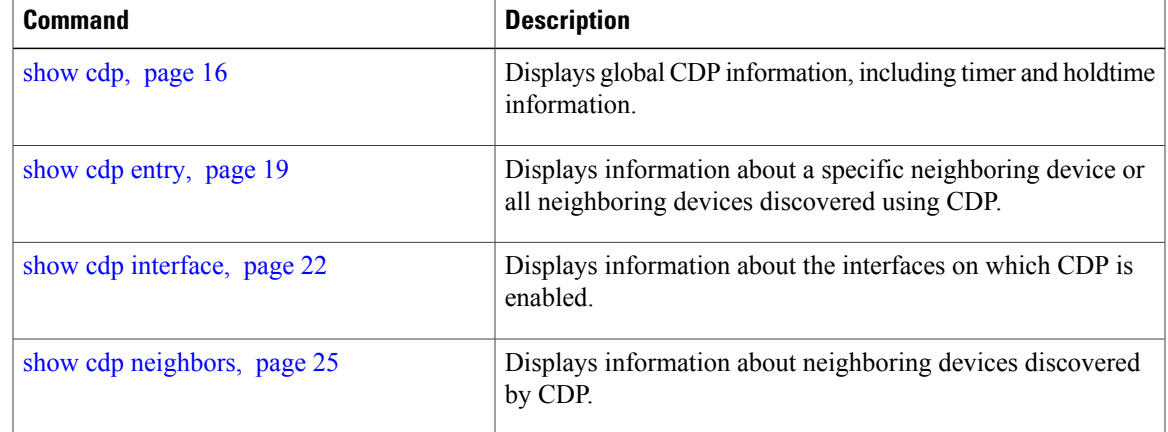

H